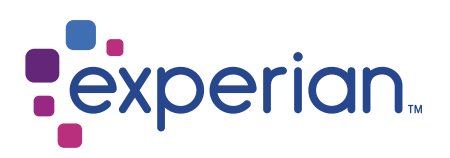

# France (FRA)

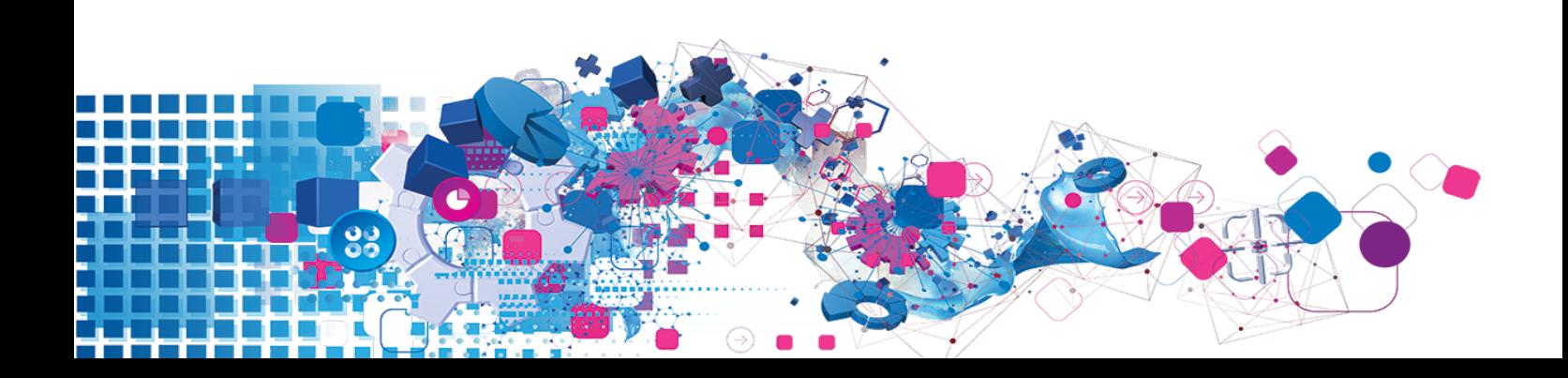

### Copyright

All copyright and other rights in this manual and the licensed programs described in this manual are the property of Experian Ltd save for copyright in data in respect of which the copyright belongs to the relevant data provider.

No part of this manual may be copied, reproduced, translated or reduced to any electronic medium or machine readable form without the written consent of Experian Ltd.

Microsoft, Word and Windows are trademarks of Microsoft Corporation.

© Experian Ltd. 2018

#### Contacts and Support

For resolutions to common issues, answers to frequently asked questions and hints and tips for using our products:

[www.edq.com/documentation/contact-support/](https://www.edq.com/documentation/contact-support/)

For information about data expiry, data vintage and how to keep your data up to date:

[www.edq.com/documentation/data](https://www.edq.com/documentation/data/)

For more information about us and to get in touch:

[www.edq.com](https://www.edq.com/)

Revision 1, January 2018

# **Contents**

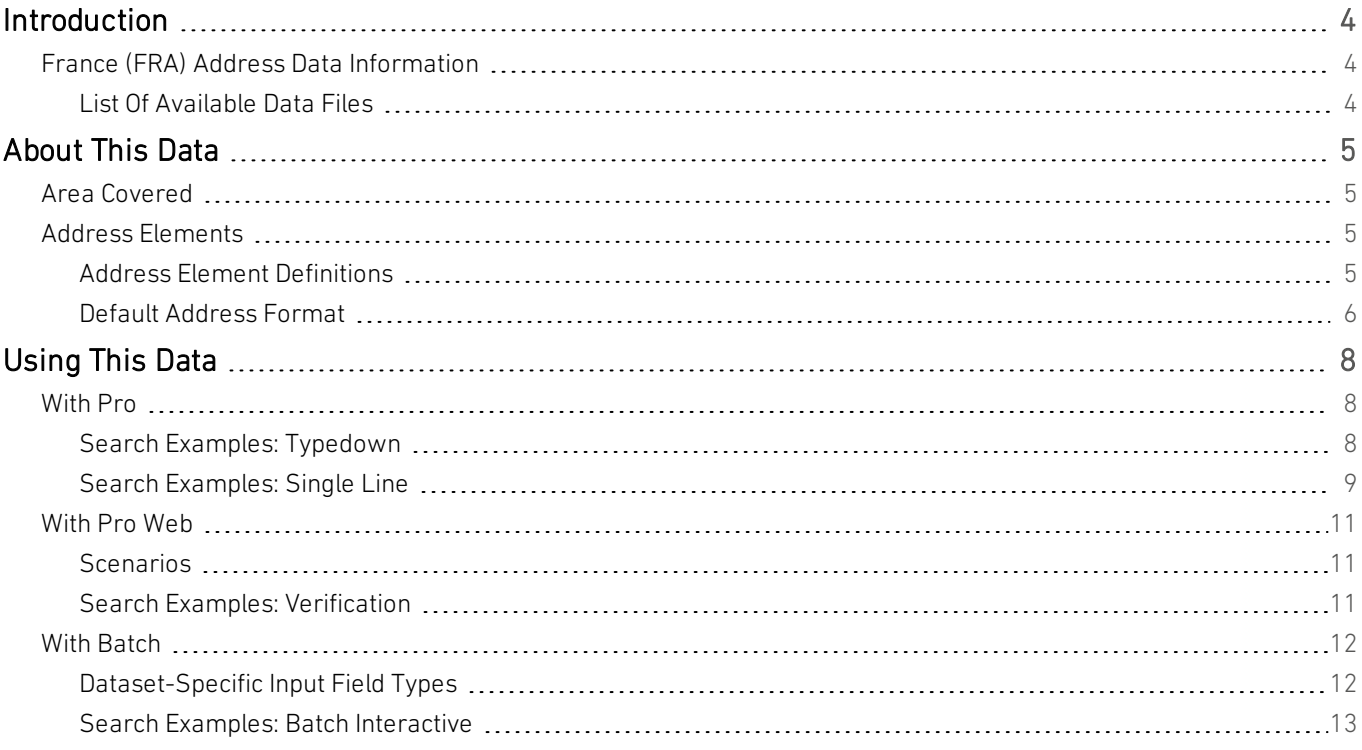

# <span id="page-3-0"></span>Introduction

# <span id="page-3-1"></span>France (FRA) Address Data Information

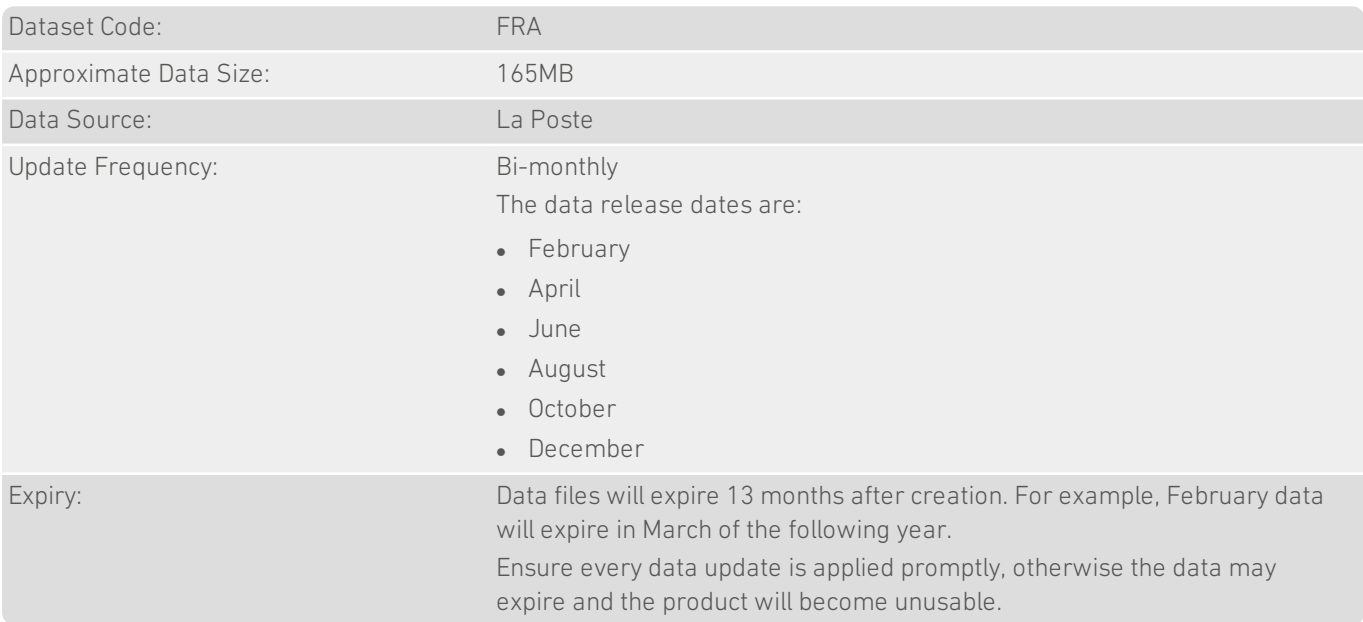

## <span id="page-3-2"></span>List Of Available Data Files

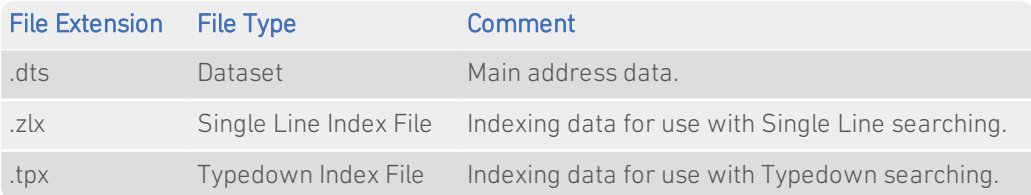

# <span id="page-4-0"></span>About This Data

<span id="page-4-1"></span>This chapter provides detailed information about the FRA dataset.

# Area Covered

<span id="page-4-2"></span>The FRA dataset covers, to street level, mainland France and Corsica, and all overseas territories under French administration.

# Address Elements

The following address elements are stored within the FRA data files.

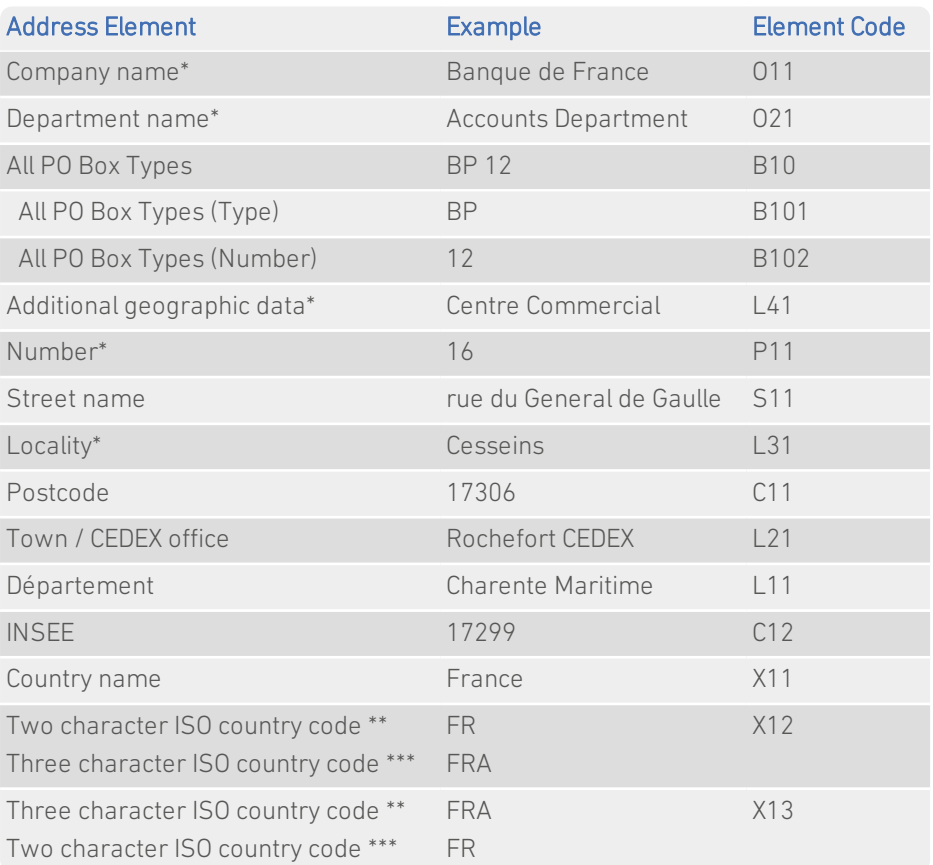

\* *Denotes elements that only occur in CEDEX addresses.*

\*\* *In Pro and Pro Web versions 7.50 and later, and Batch versions 7.64 and later*

<span id="page-4-3"></span>\*\*\**In Pro and Pro Web versions 5.86 and earlier, and Batch versions 4.80 and earlier*

### Address Element Definitions

#### PO Box Types

There are five 'special service' (PO Box) types in France: BP (Boîte Postale), CE, CP, LP and CS.

#### INSEE Codes

An INSEE code is a five character alpha-numeric code that identifies a locality. The first two characters are the département (province) code.

The département and INSEE codes are usually omitted from addresses, and will only be returned if you specifically include them in your address layout.

#### Abbreviations

All elements are returned in their full form as supplied to Experian. For unusually long street names, the street name and/or street type may have been abbreviated by La Poste. Additionally, in single line searching, common street type abbreviations are recognised and matched automatically.

#### **Diacritics**

France data is supplied to Experian in upper case and without punctuation. This means that there are no diacritic characters (such as accents) present in the France data. However, specifying accents and common punctuation marks in your searches will not prevent matches being made to your addresses.

#### Postal Code Structure

A French postal code is a five digit code, identifying a specific postal delivery office. The first two digits identify the département (province) of the country, and the last three digits identify the office within that département. Depending on the population size, a postal code may cover many towns or part of a large city.

Recipients of large volumes of mail have special CEDEX (Courrier d'Entreprise à Distribution Exceptionelle) postal codes. CEDEX postal codes are followed by the CEDEX office name, and sometimes by a two digit arrondissement number. For example:

Postal code: 75014 CEDEX postal code: 75378 PARIS CEDEX 08

Some CEDEX office names include a single-digit number instead (e.g. TOULOUSE CEDEX 3); this represents a subdivision of the CEDEX office.

### <span id="page-5-0"></span>Default Address Format

Residential addresses commonly consist of two lines: the first contains the building number and street name, and the second contains the postal code and the town name. For example:

4 chemin du Moulin 64160 ABERE

In the default address format for FRA address data, the name of the town is in upper case, with the street type (e.g. 'avenue') in lower case, and the remainder in mixed case.

CEDEX organisation addresses consist of six lines. The first three contain the company name, company department and any additional geographic data (for example, an industrial estate name) respectively. Line four contains the property and street information as for residential addresses. The fifth line contains any PO box information, followed by an additional locality, where this is different from the CEDEX office name. The last line of the address contains the postal code and the CEDEX office name. For example:

Data Guide France (FRA)

Fontrier Paul

la Montaz 2208 route de Chambery BP 1, Gilly sur Isere 73205 ALBERTVILLE CEDEX

# <span id="page-7-0"></span>Using This Data

This chapter provides search tips and other product-specific information when using Pro, Pro Web, or Batch.

<span id="page-7-1"></span>These searches are accurate at the time of data release. However, search results may differ depending on the data release you are using.

# With Pro

## <span id="page-7-2"></span>Search Examples: Typedown

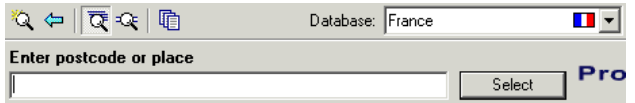

The following table provides a list of these example search types:

- Full address known;
- Postal code not known;
- PO Box number known;
- Company name known.

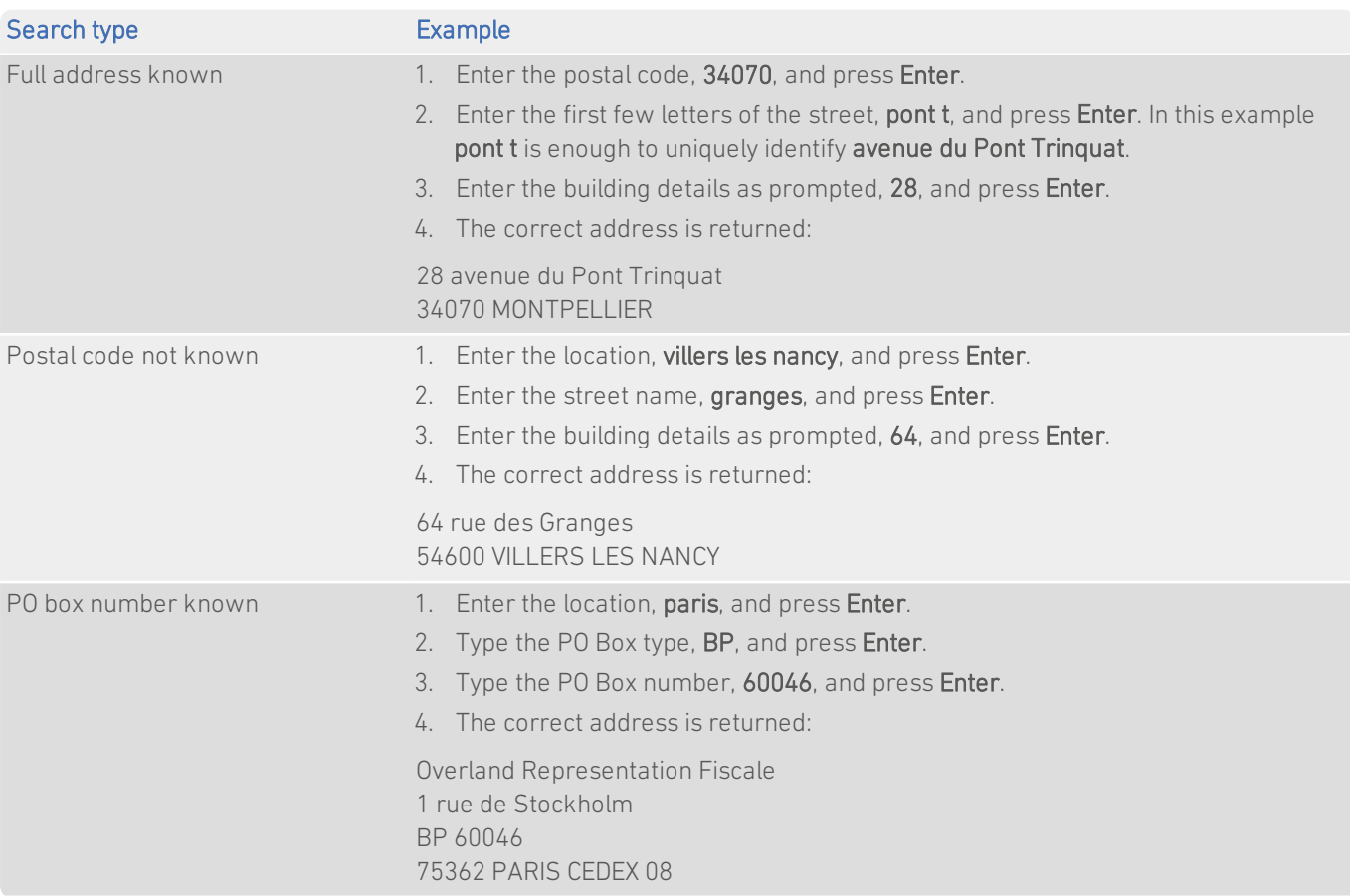

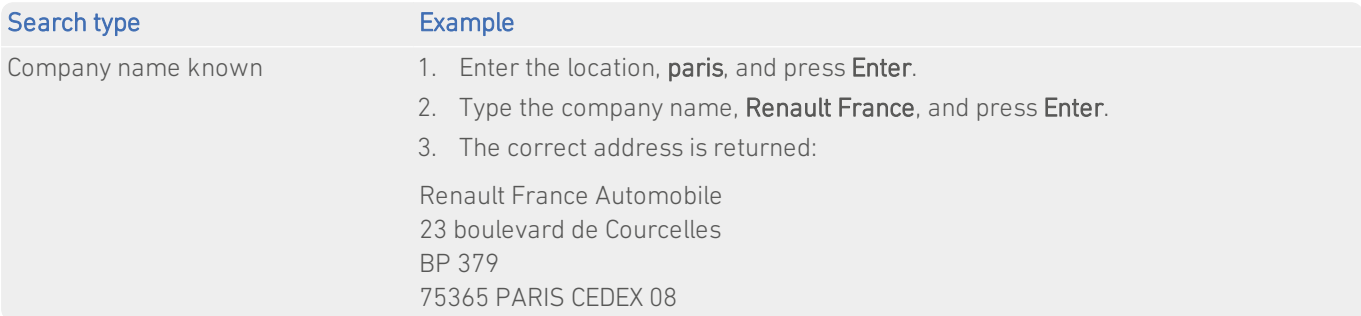

## <span id="page-8-0"></span>Search Examples: Single Line

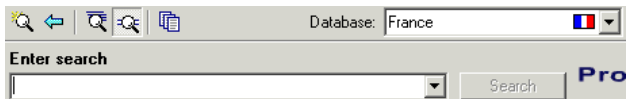

The FRA dataset contains limited premises-level information. Building numbers should not be included in Single Line searches. To return a complete address, including premises information, you should first search without the building number, for example: bonnet, 34820. Enter the building number, organisation or PO Box afterwards, as prompted, and press Enter or click Select for the final address to be displayed.

Many organisation addresses do include premises-level information. For these addresses, premises information can be used in the search term.

The following table provides a list of these example search types:

- Full address known;
- **Postal code not known:**
- Only street name known;
- Character missing from address;
- Address contains spelling mistake;
- $\bullet$  Incomplete address element (partial);
- Incomplete address element (tagged);
- All organisation types in location.

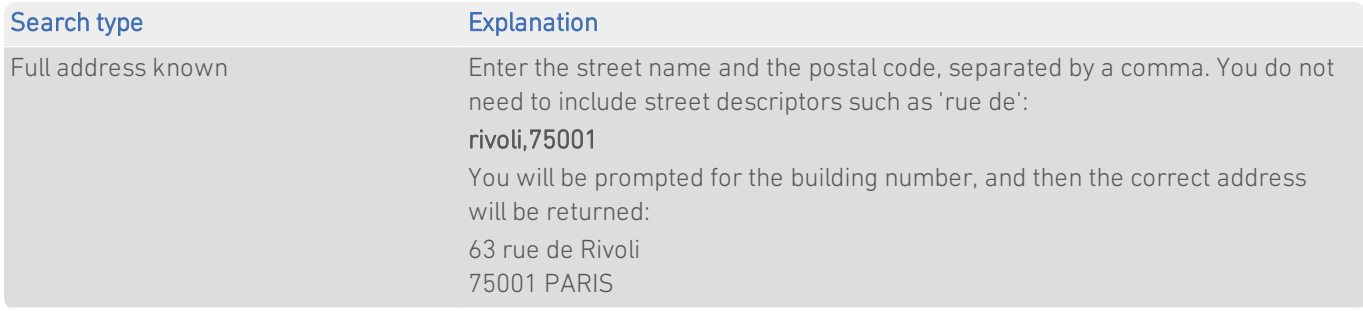

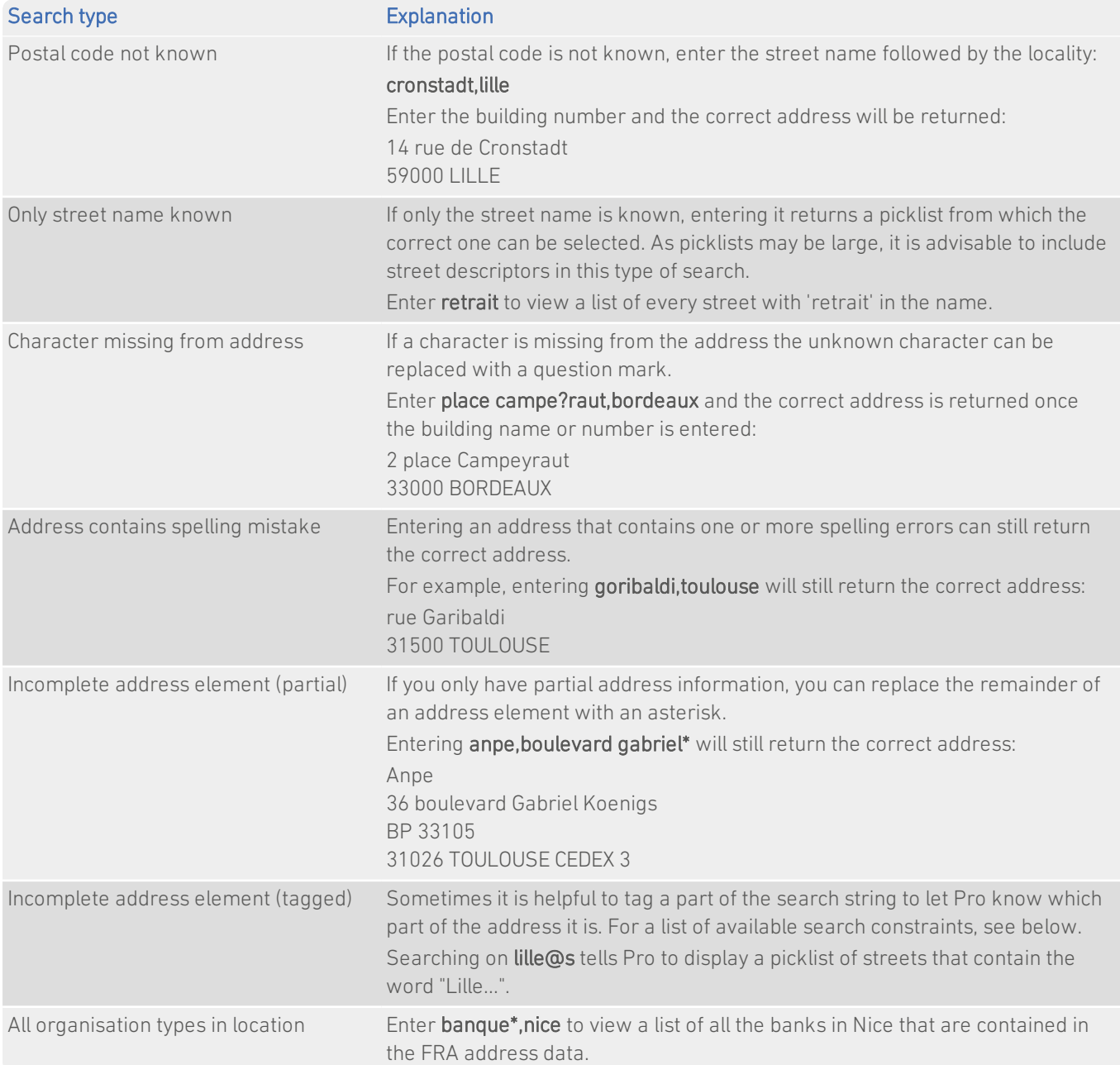

### Search Constraints

The following search constraints can be used to restrict searches when using the Single Line search engine in Pro or Batch Interactive.

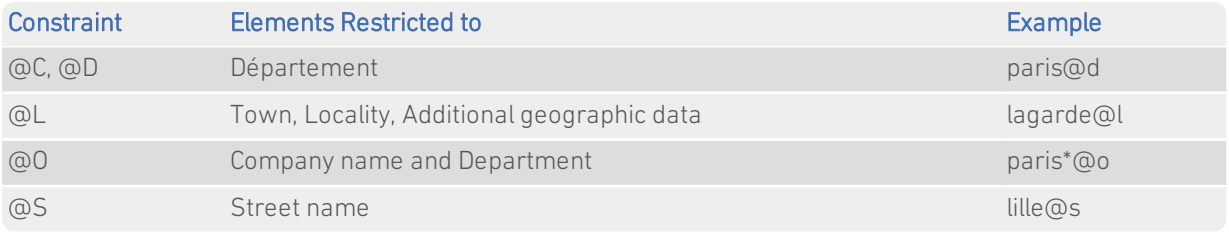

# <span id="page-10-0"></span>With Pro Web

### <span id="page-10-1"></span>**Scenarios**

The following table indicates the relevant search examples for each Pro Web scenario and search engine that supports FRA address data.

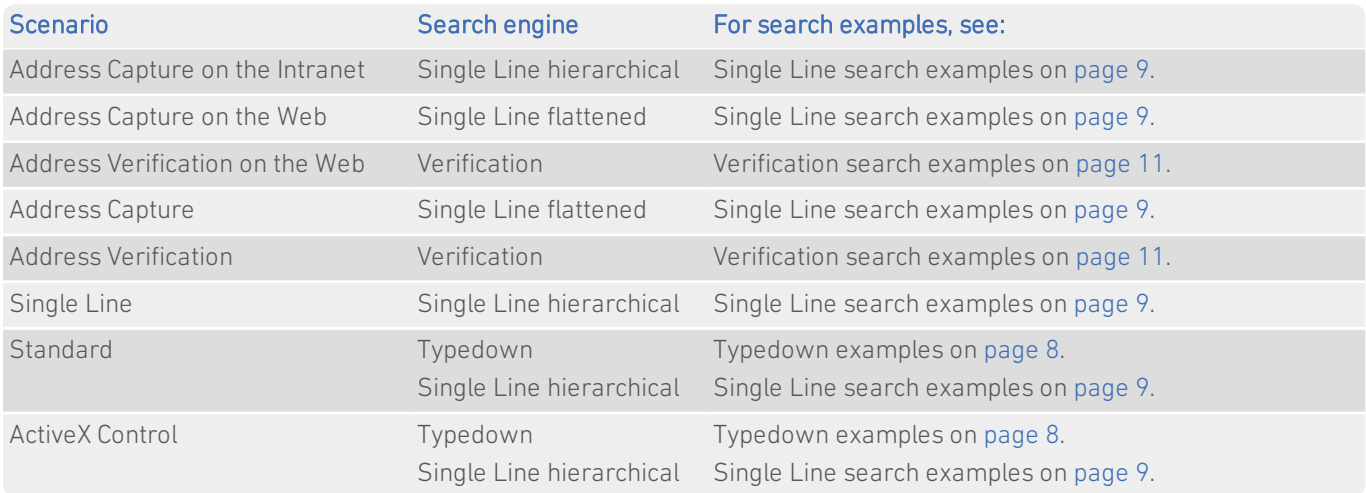

## <span id="page-10-2"></span>Search Examples: Verification

Users of Pro Web can use address verification functionality to verify a customer's address once they have typed it in full into a web form.

Note that the FRA dataset contains limited premises-level information. Building names or numbers can be passed through the Verification engine, but will not be checked if premises-level information is not available.

The following table provides a list of example searches and the Verify level they return.

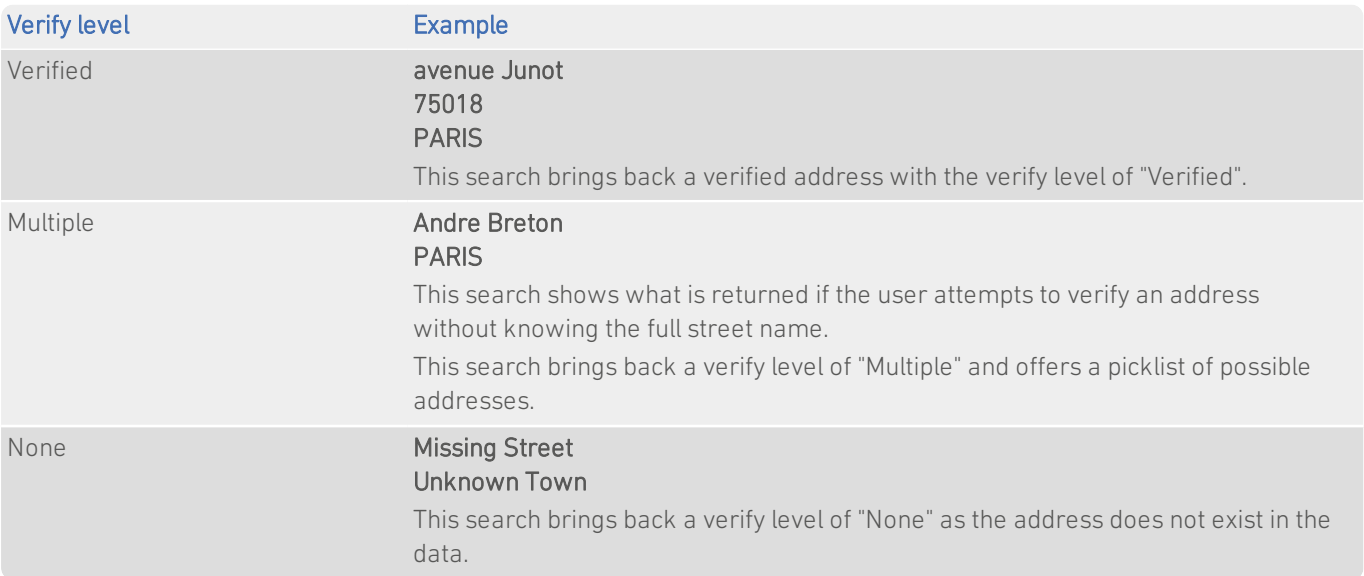

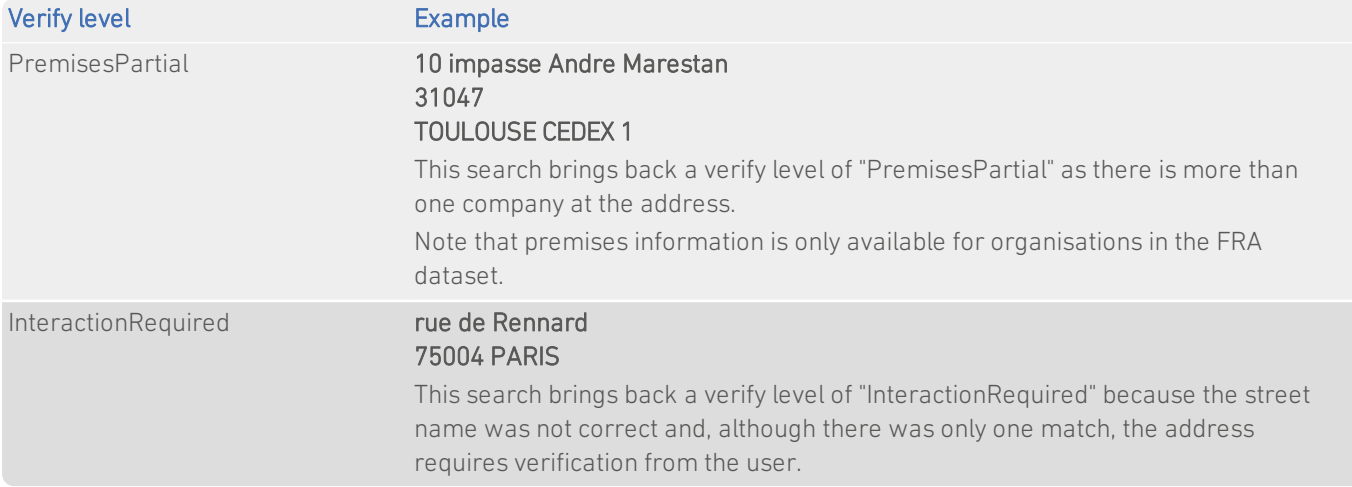

<span id="page-11-0"></span>For more information about the Verification engine, refer to the Address Verification section of the Pro Web Integration Guide.

# With Batch

If you are using Batch to clean your database against more than one dataset, DataPlus information cannot be configured.

<span id="page-11-1"></span>This section details the information relevant to using Batch with France (FRA) address data.

## Dataset-Specific Input Field Types

When you are configuring a Batch session, you can specify the address elements which are contained in your input fields. This can speed up the cleaning process as Batch does not have to work out which address element is contained within a field.

The following table describes the input field types that you can specify for FRA data, and the address elements Batch will expect for each. The field types are available from the Set Field Type drop-down menu in the Select Input Fields dialog of the Batch Configuration Wizard.

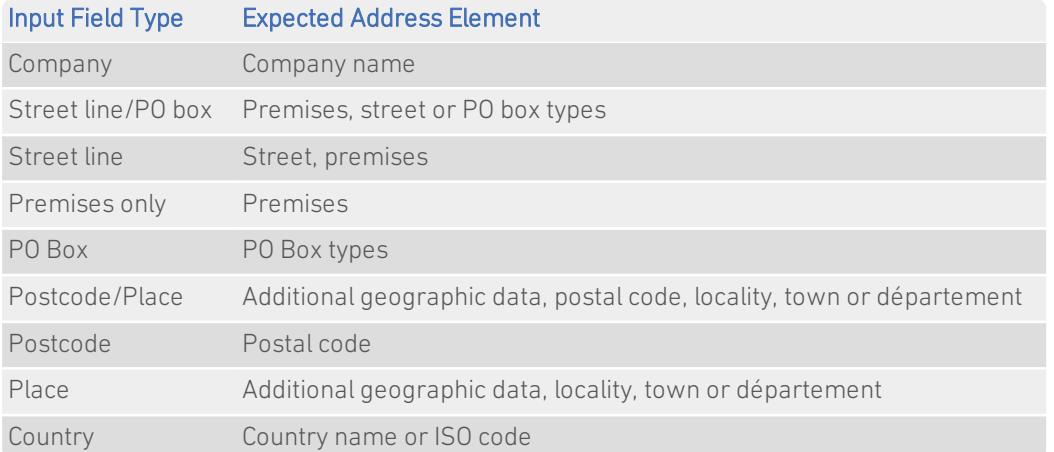

If your input field contains more than one address element, you can specify these from the Multiple Elements sub-menu. For example, you can specify that the Town and Postal code elements are stored in the same field in your input database. The dataset-specific input field types available for FRA data are:

#### Data Guide France (FRA)

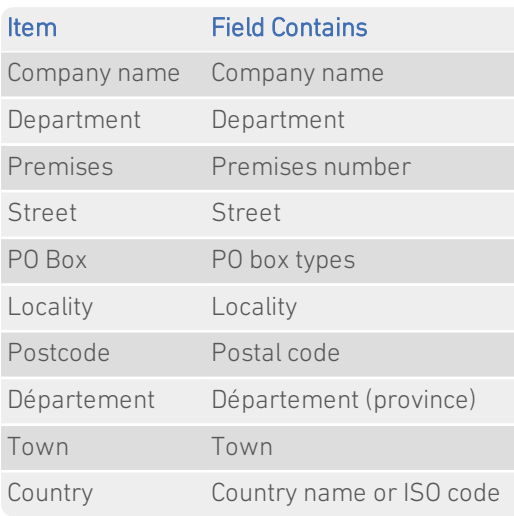

## <span id="page-12-0"></span>Search Examples: Batch Interactive

For information about the best methods for searching on France (FRA) addresses using Batch Interactive please refer to Single Line search examples on [page](#page-8-0) 9 and Typedown search examples on [page](#page-7-2) 8.